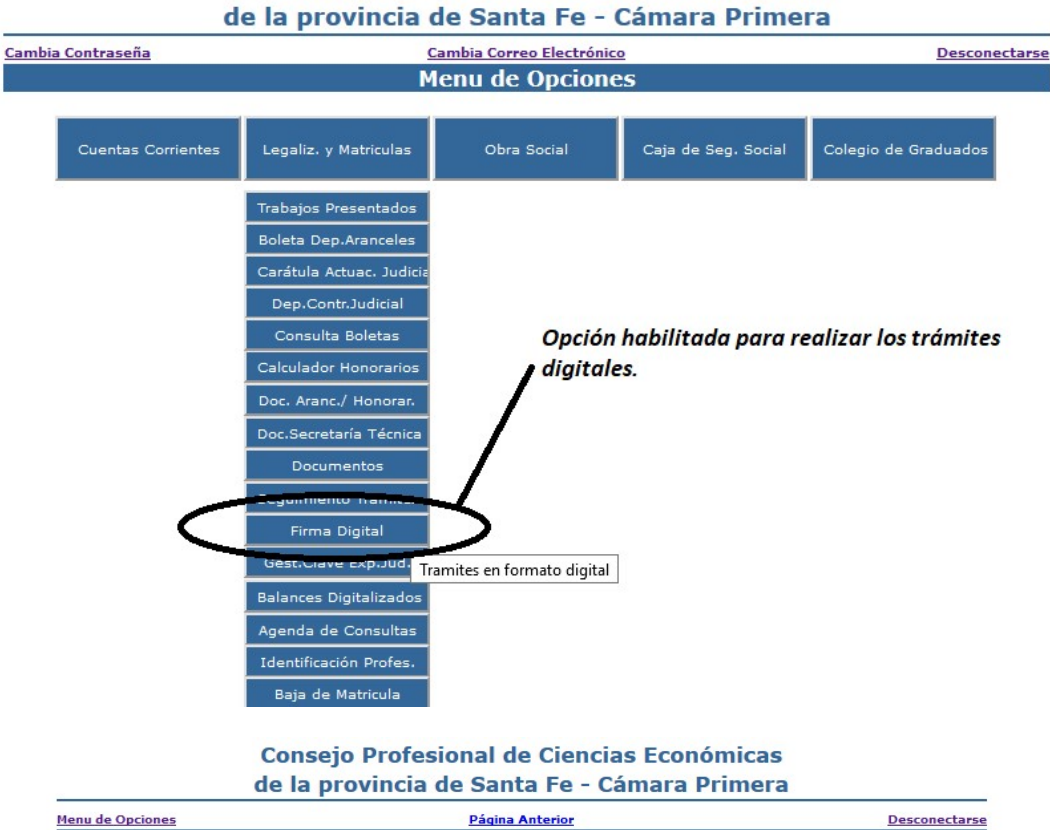

**Consejo Profesional de Ciencias Económicas** 

Desconectarse Página Anterior **Camara - Aranceles : Trabajos Digitales** 

Matricula: **Profesional:** 

> Fecha Inicial:  $\boxed{01/01/2019}$  v Fecha Final:  $\sqrt{29/05/2019}$  v

Buscar Boletas de Presentación Digital

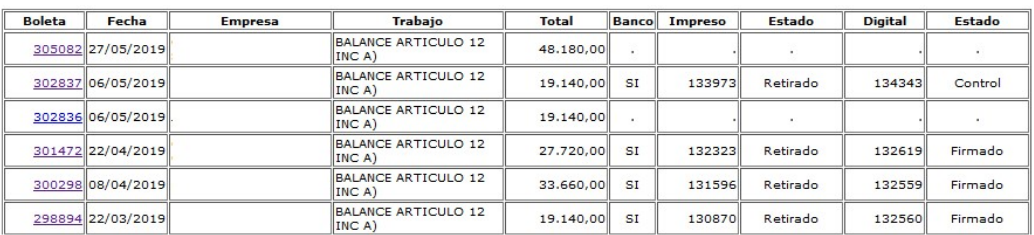

Boleta --> Link que permite empezar el trámite con la boleta mencionada.

Fecha --> Fecha de confección de la boleta de depósito.

Empresa --> Denominación de la empresa a la cual se le realiza la certificación.

Total --> Total en pesos del depósito realizado.

Banco --> Si -> Significa que el mencionado depósito ha ingresado en las cuentas del Consejo.

Impreso --> Número de trámite en la modalidad de presentación "Impresa"

Estado --> Estado del trámite de la modealida de presentación "Impresa"

Digital --> Número de trámite en la modalidad de presentación "Digital"

Estado -> Estado del trámite en la modalidad de presentación "Digital"

Los archivos a subir que componen el trámite digital deben cumplir con los siguientes requisitos:

- Ser en formato PDF.
- Estar firmado DIGITALMENTE por el profesional.
- Estar firmado ológrafamente por los responsables del ENTE.

La cantidad de archivos a subir, dependerá de:

- Si se trata de un original de la certificación, es decir que previamente no ha realizado una presentación en modalidad "Impresa", deberá adjuntar al trámite los archivos PDF correspondiente a:
	- o El PDF que contiene el trabajo objeto del informe. Firmado digitalmente por el profesional y ológrafamente por los responsables del ENTE.
	- o El PDF que contiene el informe del profesional. Firmado digitalmente por el profesional.
- Si se trata de una copia digital de un trámite ya presentado en modalidad "Impresa", deberá adjuntar al trámite los archivos PDF correspondiente a:
	- o El PDF que contiene el trabajo objeto del informe. Firmado digitalmente por el profesional y ológrafamente por los responsables del ENTE.
	- o El PDF que contiene el informe del profesional. Firmado digitalmente por el profesional.
	- o El PDF con la copia de resguardo originada cuando realizó el trámite en modalidad "Impresa".

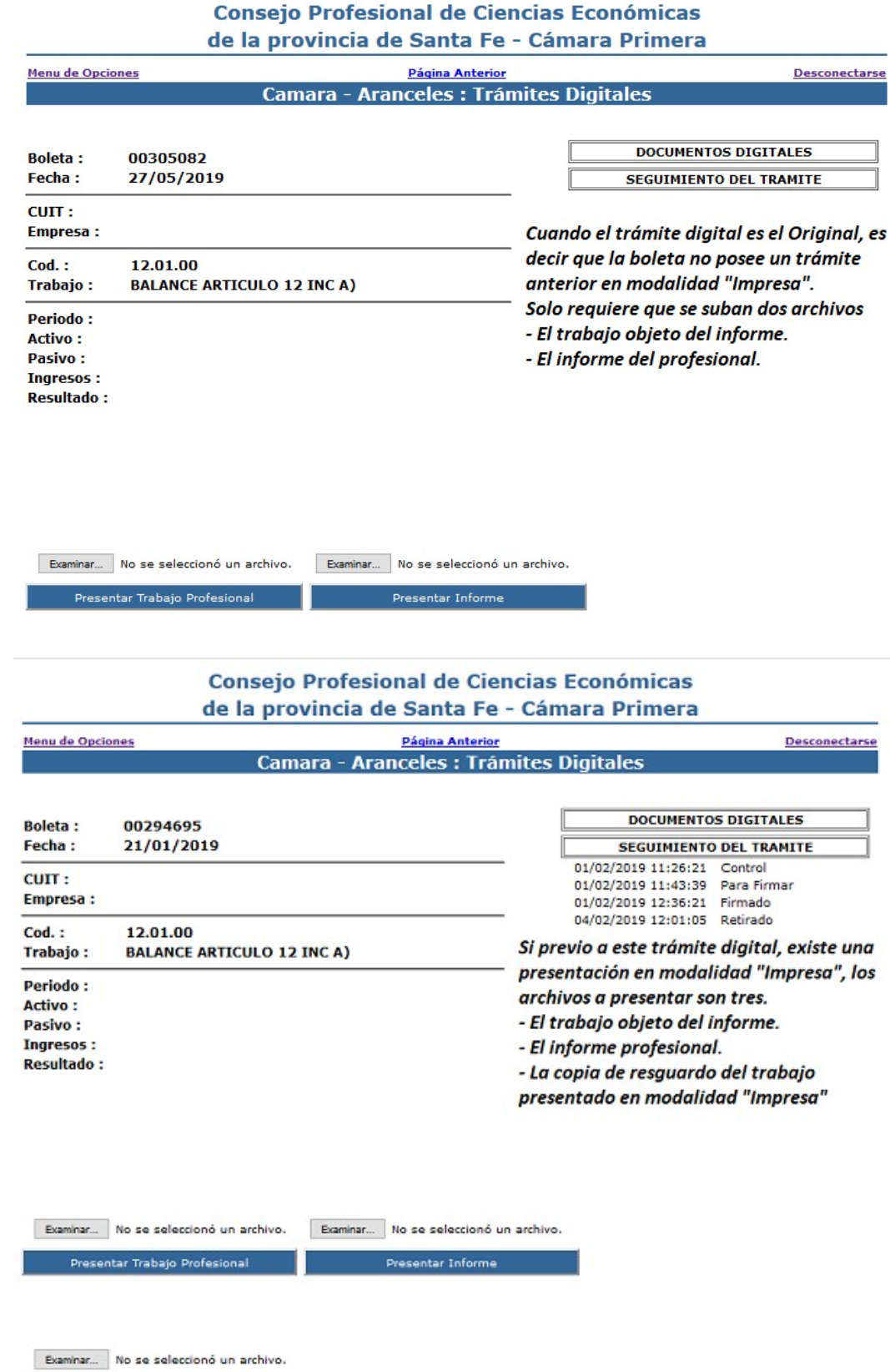

Presentar Copia de Resguardo

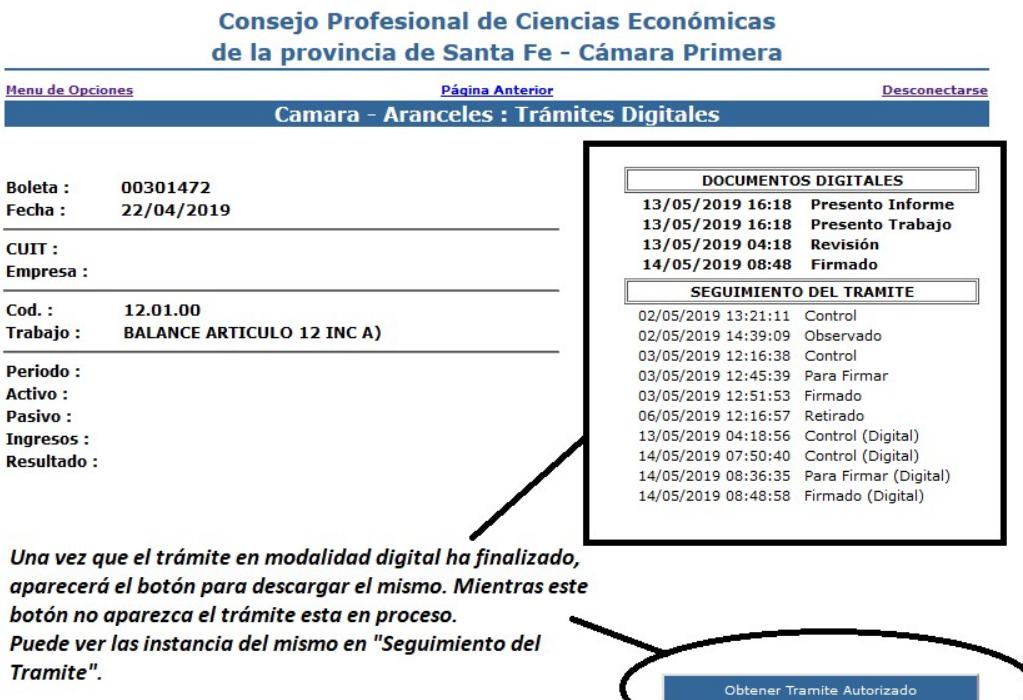